## **How to Access and View Fillable Forms**

Both Chrome and Firefox have a built-in PDF viewer but do not support fillable forms. Internet Explorer uses an Adobe add-on and can support this type of form.

Therefore, Firefox users have two options. First, right-click on the link and save the PDF locally. Afterwards, pull up the PDF from your computer, not browser.

The other option is to change the behavior of Firefox so that PDFs are pulled up with their default Windows application (which is most likely Adobe Acrobat Reader):

## **Applications**

Choose how Firefox handles the files you download from the web or the applications you use while browsing.

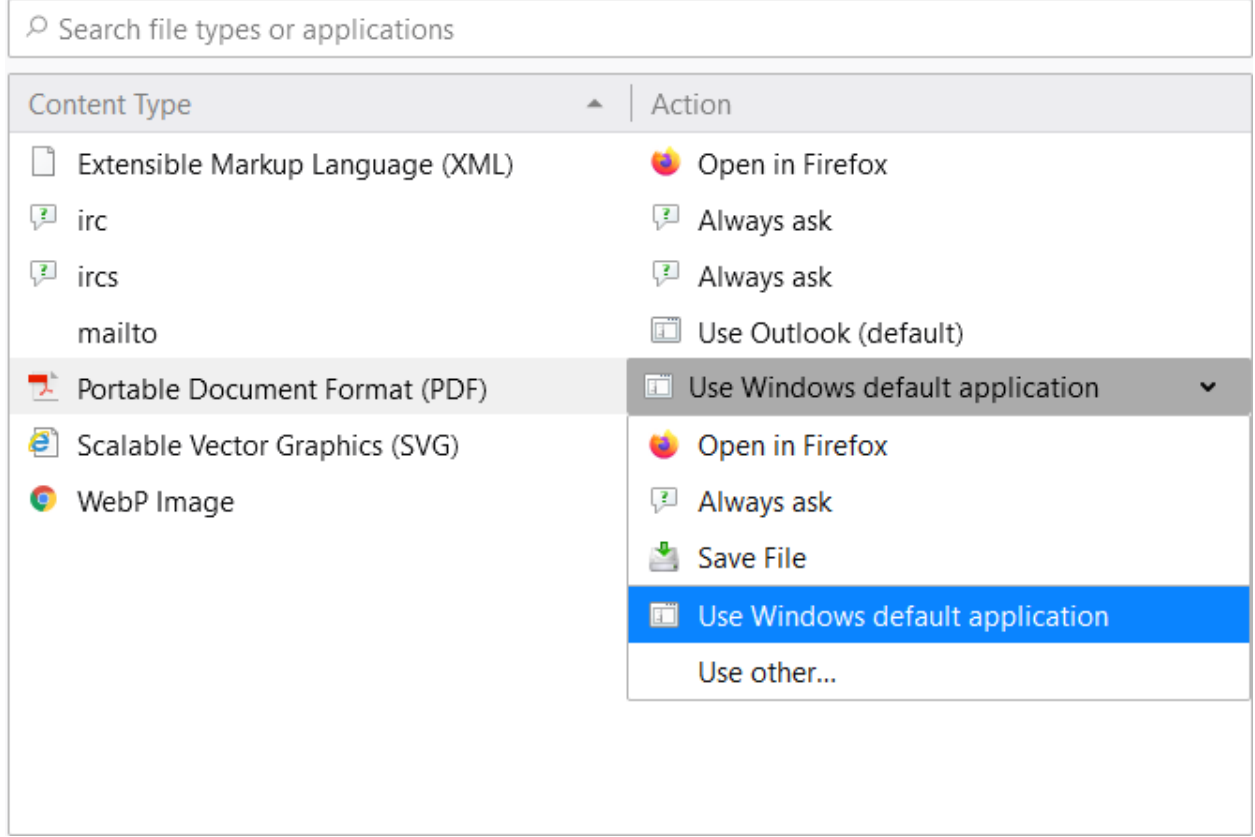

Firefox users can also download it, then pick an application to open the file or save it. Chrome has something similar, but you can only save it.

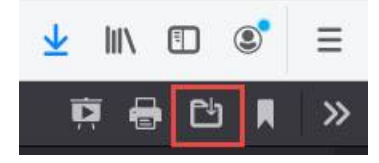

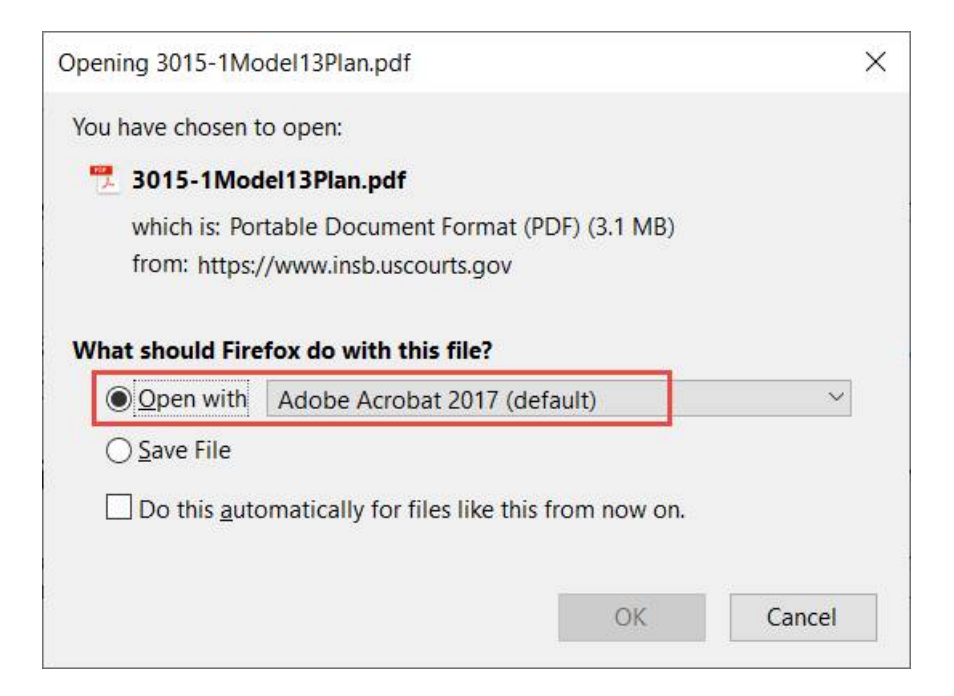

Chrome users can right-click to save the PDF (just like Firefox), or they can set Chrome to always download PDFs:

**PDF** documents  $\leftarrow$ 

Download PDF files instead of automatically opening them in Chrome

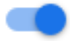